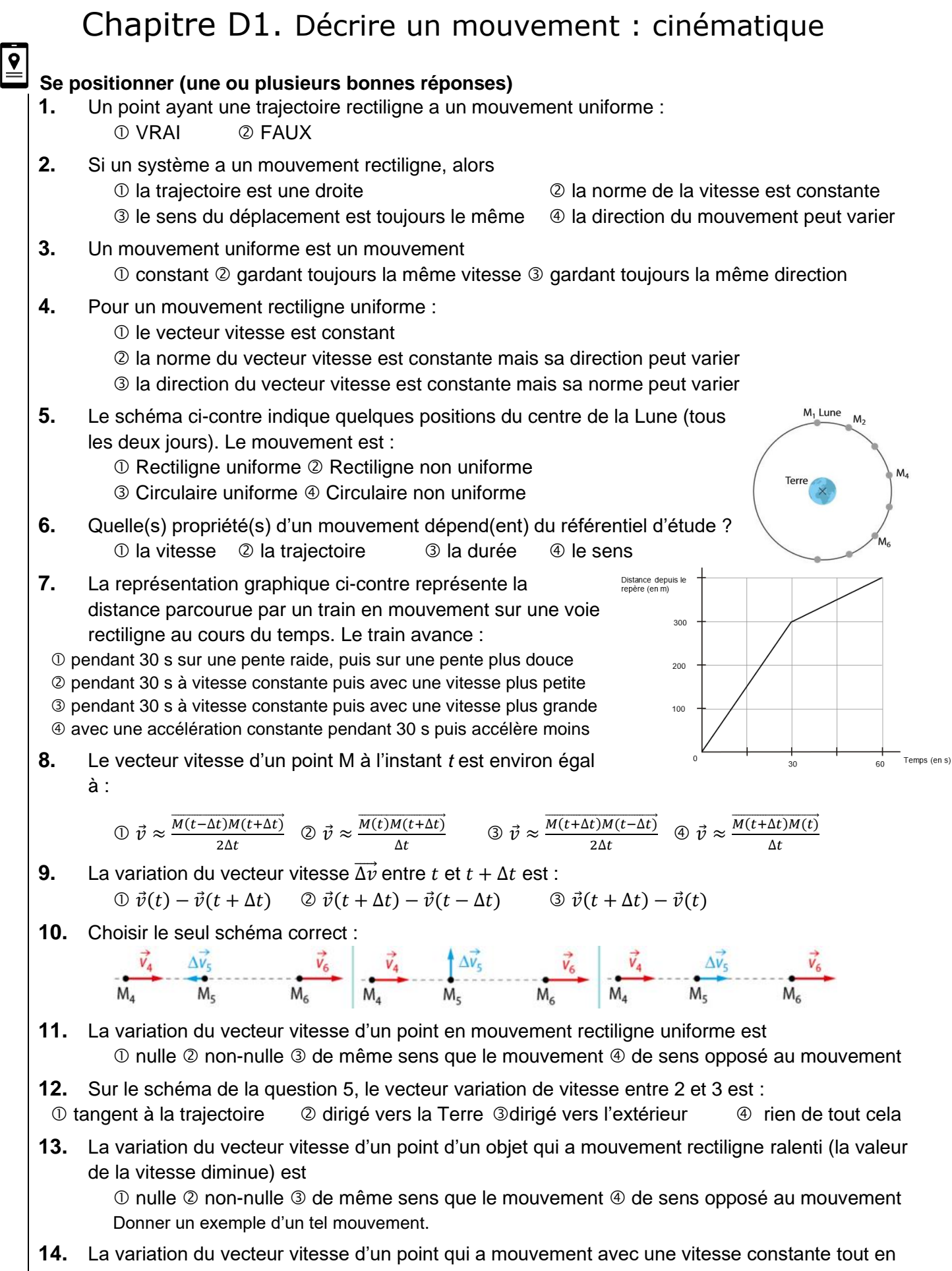

changeant de direction est :

 $\odot$  nulle  $\odot$  non-nulle  $\odot$  de même sens que le mouvement  $\odot$  de sens opposé au mouvement

D- Mouvements et interaction and the Chapitre 1 – Cinématique - Activités

# **Activité 1- Évolution des positions et de la vitesse d'une rame de métro**

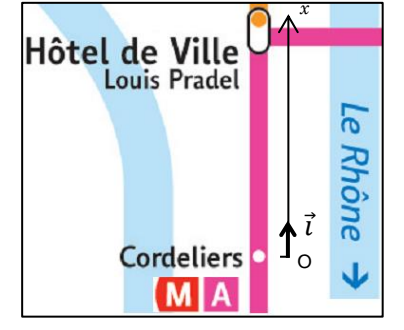

**. . . . . . . . . . . . . . . . . . . . . . . . . . . . . . . . . . . . . . .**  On modélise le trajet du métro allant de Cordeliers à Hôtel de ville par une portion de droite. Pour repérer la position du métro sur ce trajet, on munit la droite d'un repère  $(O, \vec{\iota})$  représenté ci-contre. L'évolution de « l'abscisse x du métro » en fonction du temps est représentée ci-contre.

**1.** Que se passe-t-il, d'après ce graphique, entre les instants  $t_4$  et  $t_5$ ?

**2.** Indiquer la portion du trajet sur laquelle le métro se déplace avec la vitesse la plus élevée ?

 $\overline{\mathbf{v}}$ 

 $t_{1}$ 

 $t_2$   $t_3$   $t_4$ 

- **3.** Graphiquement, que faudrait-il faire pour calculer la norme de la *<sup>x</sup>* (m) vitesse du métro entre  $t_1$  et  $t_2$  ?
- **4.** Graphiquement, que faudrait-il faire pour calculer la norme de la vitesse du métro à l'instant  $t_3$  ?
- **5.** Proposer un lien mathématique entre la vitesse instantanée *v* du métro et son abscisse *x*.
- **6.** Tracer ci-contre l'allure du graphique représentant l'évolution temporelle de la vitesse *v(t)* du métro en faisant bien figurer les dates  $t_1, ..., t_5$  sur le graphique.

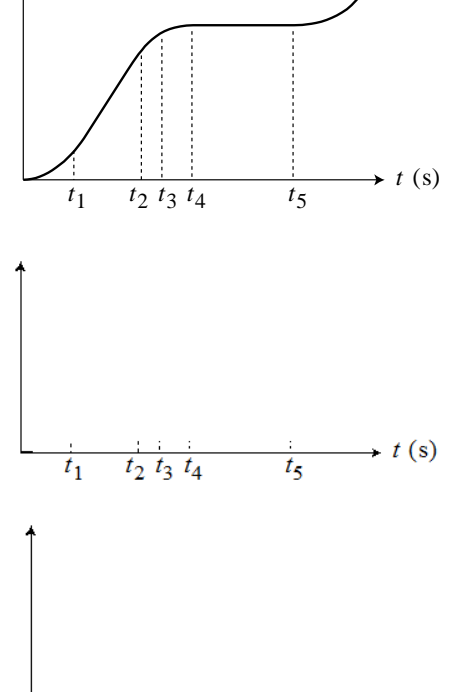

 $t(s)$ 

 $t_{5}$ 

## **Activité 2- On accélère…**

**. . . . . . . . . . . . . . . . . . . . . . . . . . . . . . . . . . . . . . . A-** A votre avis, y a-t-il accélération dans les cas suivants ? **Oui Non**  a) Véhicule au « point mort », initialement à l'arrêt, dont on lâche le frein à main dans une descente  $\Box$   $\Box$ b) Véhicule roulant tout droit à vitesse constante sur le plat  $\Box$ c) Véhicule roulant tout droit à vitesse constante en montée  $\Box$   $\Box$ d) Véhicule roulant sur une route plate et commençant une montée, le tout à vitesse constante  $|\Box|$   $\Box$ e) Véhicule qui freine

Graphe à compléter dans l'activité 4

*Généralisation : lire et compléter le § C2 du modèle*

#### ité 2B-

L'un des deux véhicules a-t-il une accélération plus grande que l'autre ?

Si vous cochez « oui », préciser celui qui a la plus grande accélération (1 ou 2).

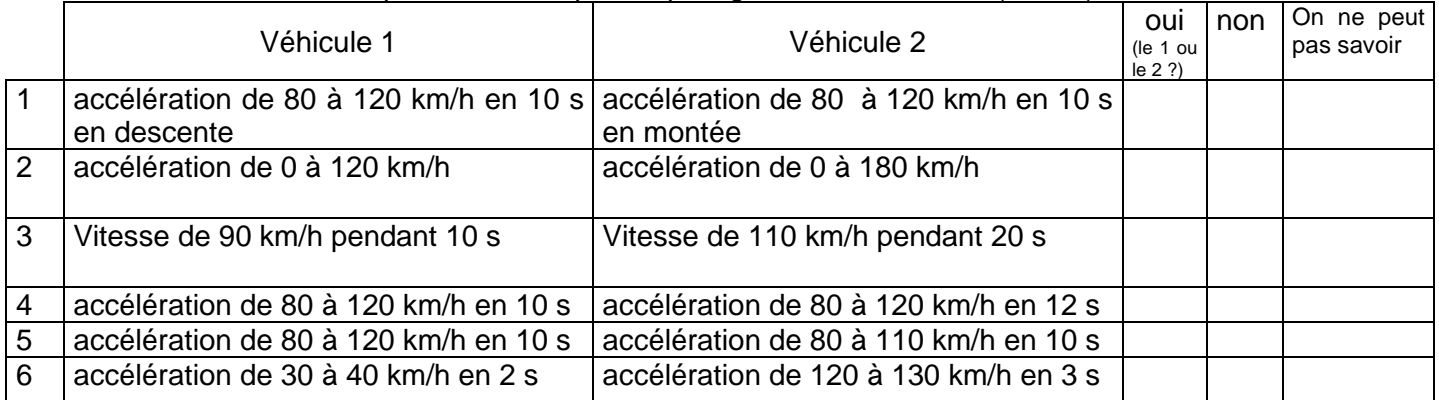

Pour les cas 4 et 5, on a représenté ci-dessous la courbe d'évolution de la vitesse du véhicule1 en fonction du temps (on suppose que la valeur de la vitesse est une fonction affine du temps). Tracer d'une autre couleur, dans chaque cas, l'évolution de la vitesse pour le véhicule 2.

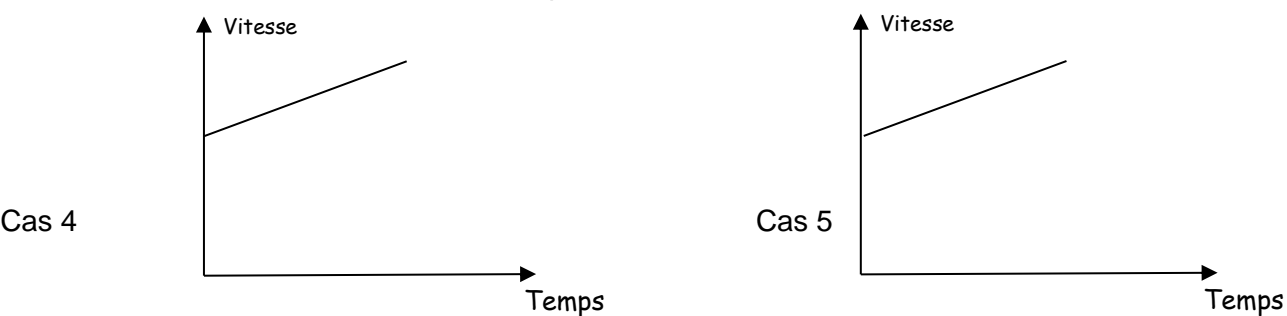

**Activité 2C-** Accélération en physique dans le cas d'un mouvement rectiligne.

- 1. Proposer une relation pour définir l'accélération dans le cas d'un mouvement rectiligne dans le cas où le système passe de la vitesse  $v_1$  à la vitesse  $v_2$  en une durée  $\Delta t$ .
- 2. Représenter alors sur le dernier graphe de l'activité 2 l'évolution de la valeur de l'accélération du métro.

# **Activité 3 – Chute d'un smartphone…**

**. . . . . . . . . . . . . . . . . . . . . . . . . . . . . . . . . . . . . . .** 

Lors d'une visite de la Tour Eiffel, un touriste lâche malencontreusement son téléphone depuis le 3e étage.

#### **Modélisation de la situation** On étudie le mouvement du système {téléphone} lâché depuis le

troisième étage de la Tour Eiffel.

L'altitude z du téléphone au cours du temps peut être décrite par l'équation horaire suivante :  $z(t) = -4, 9 \times t^2 + h_3$ 

### **Données**

• Hauteur du troisième étage :  $h_3 = 276$  m

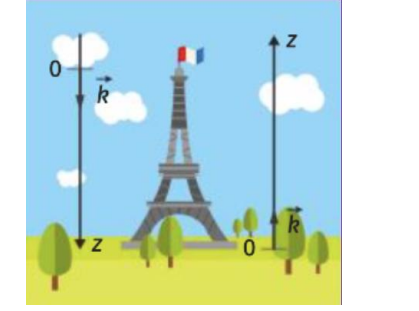

- 1. Citer le référentiel dans lequel on étudie le mouvement du téléphone.
- 2. Des deux repères représentés sur l'image, identifier lequel a été choisi pour la modélisation de la coordonnée *z*(t)
	- 3. Déterminer les coordonnées du vecteur vitesse et du vecteur accélération du téléphone au cours du temps :

$$
\vec{v} \begin{cases} v_x(t) = \\ v_y(t) = \\ v_z(t) = \end{cases}
$$

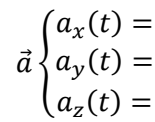

- 4. Représenter le vecteur accélération et déterminer sa norme.
- 5. Montrer que le téléphone met 7,5 secondes pour atteindre le sol.

**. . . . . . . . . . . . . . . . . . . . . . . . . . . . . . . . . . . . . . .** 

# **Activité 4- Feu d'artifice…**

Vous disposez d'une vidéo d'un projectile lancé verticalement.

L'objectif de cette activité est de calculer des valeurs approchées de la norme de la vitesse au cours du mouvement ascendant et de tracer l'évolution de cette norme de vitesse au cours du temps.

### **1. POINTAGE des positions**

Avec le logiciel *AviMéca*, ouvrir le fichier vidéo « **lancer\_vertical.avi»**.

Vous pouvez agrandir la vidéo avec le bouton : cocher *Adapter* puis confirmer.

**Étalonnage :** Choisir un **repère adapté à l'étude proposée** (de préférence de façon à ce que la coordonnée verticale augmente au cours du mouvement), positionner l'axe vertical à côté de la trajectoire pour ne pas être gêné pour le pointage. Définir l'échelle. Repérer avec soin les positions successives de la bille. Si le pointage

vous convient, copier dans presse-papier grâce à Dans Regressi, choisir *Fichier* → *Nouveau* → *Presse-papier.*

### **2. Traitement des données issues du pointage**

- Tracer puis modéliser la distance parcourue depuis l'instant où on a lancé la balle : *y(t)*
- À l'aide du modèle et du lien établi entre la vitesse instantanée et *y(t),* prévoir ci-contre l'évolution de la coordonnée *v<sup>y</sup>* du vecteur vitesse au cours du temps.
- Faire calculer à Regressi une nouvelle variable *v<sup>y</sup>* (utiliser les fonctionnalités de Regressi).
- Faire afficher l'évolution de  $v<sub>v</sub>(t)$  et comparer à votre prévision.
- Modéliser numériquement la courbe représentant *v<sup>y</sup>* et noter l'équation obtenue.
- En déduire la valeur de la coordonnée verticale *a<sup>y</sup>* du vecteur accélération au cours du mouvement.

## **Activité 4- Feu d'artifice…**

**. . . . . . . . . . . . . . . . . . . . . . . . . . . . . . . . . . . . . . .** 

Vous disposez d'une vidéo d'un projectile lancé verticalement.

L'objectif de cette activité est de calculer des valeurs approchées de la norme de la vitesse au cours du mouvement ascendant et de tracer l'évolution de cette norme de vitesse au cours du temps.

### **1. POINTAGE des positions**

Avec le logiciel *AviMéca*, ouvrir le fichier vidéo « **lancer\_vertical.avi»**.

Vous pouvez agrandir la vidéo avec le bouton : cocher *Adapter* puis confirmer.

**Étalonnage :** Choisir un **repère adapté à l'étude proposée** (de préférence de façon à ce que la coordonnée verticale augmente au cours du mouvement), positionner l'axe vertical à côté de la trajectoire pour ne pas être gêné pour le pointage. Définir l'échelle. Repérer avec soin les positions successives de la bille. Si le pointage

vous convient, copier dans presse-papier grâce à **tim** Dans Regressi, choisir *Fichier* → *Nouveau* → *Presse-papier.*

### **2. Traitement des données issues du pointage**

- Tracer puis modéliser la distance parcourue depuis l'instant où on a lancé la balle : *y(t)*
- À l'aide du modèle et du lien établi entre la vitesse instantanée et *y(t),* prévoir ci-contre l'évolution de la coordonnée *v<sup>y</sup>* du vecteur vitesse au cours du temps.
- Faire calculer à Regressi une nouvelle variable *v<sup>y</sup>* (utiliser les fonctionnalités de Regressi).
- Faire afficher l'évolution de  $v<sub>y</sub>(t)$  et comparer à votre prévision.
- Modéliser numériquement la courbe représentant *v<sup>y</sup>* et noter l'équation obtenue.
- En déduire la valeur de la coordonnée verticale *a<sup>y</sup>* du vecteur accélération au cours du mouvement

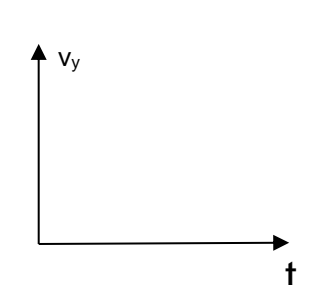

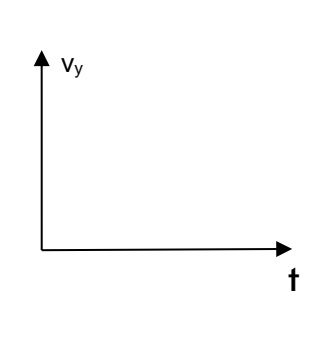